Download installationsfilen fra <u><http://keyloopinfo.com/dk/></u> Følg herefter nedenstående instruktioner.

- 1. Kør den downloadede fil "**Setup.exe**"
	- o Indtast password **Passwordet står i den mail du har modtaget fra Keyloop.**
	- o Tryk "**Next**"

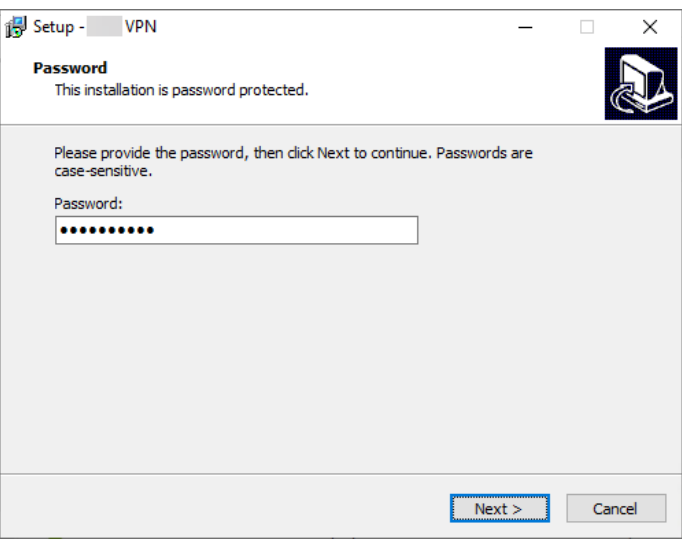

- 2. Tryk "**Install**"
- 3. Tryk "**Next**"
- 4. Vælg "**I accept the terms in the License Agreement**"
	- Tryk "**Next**"

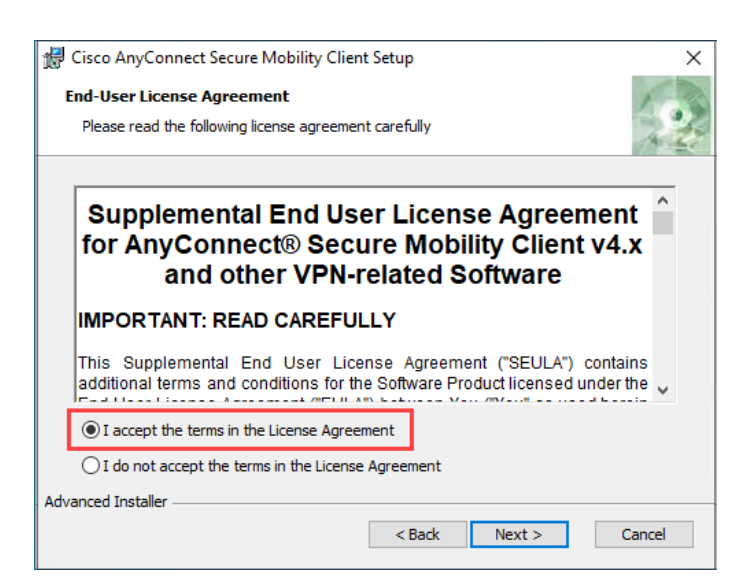

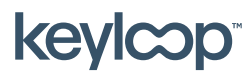

Maj 2021

keyloop.com

## 5. Tryk "**Install**"

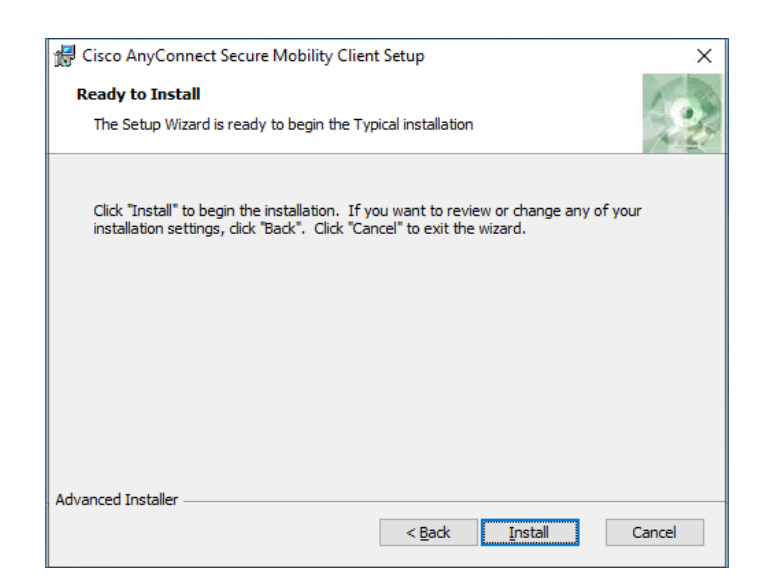

6. Tryk "**Finish**"

VPN klienten er nu installeret og klar til brug. *OBS PC'en skal måske genstartes efter installationen er færdig for at VPN Klienten virker.* 

**For brug af VPN Klienten se dokumentet "Første forbindelse"** 

**keylcop** 

keyloop.com